# SimNewB

User Guide

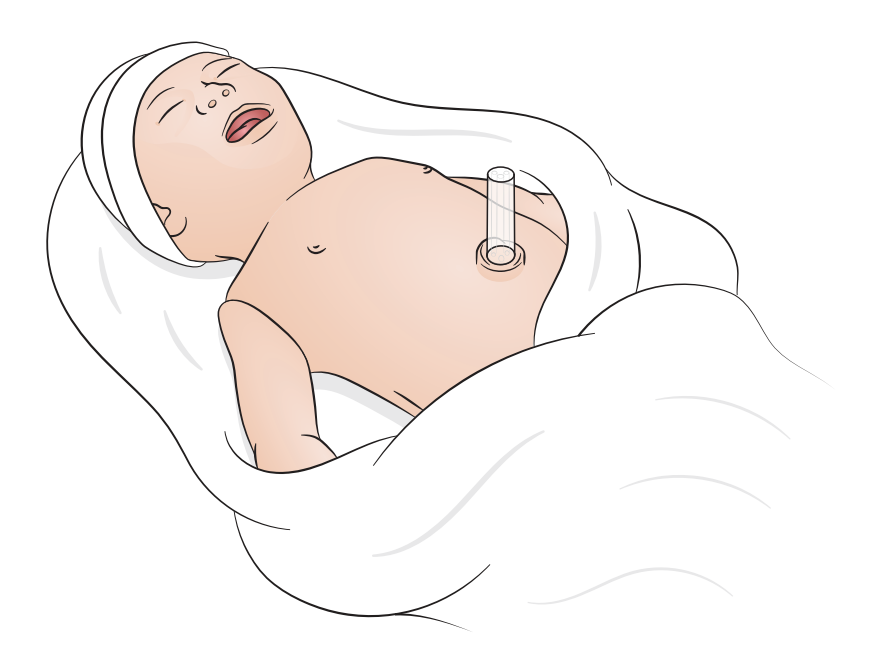

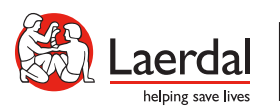

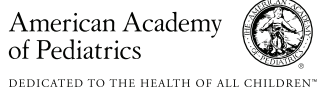

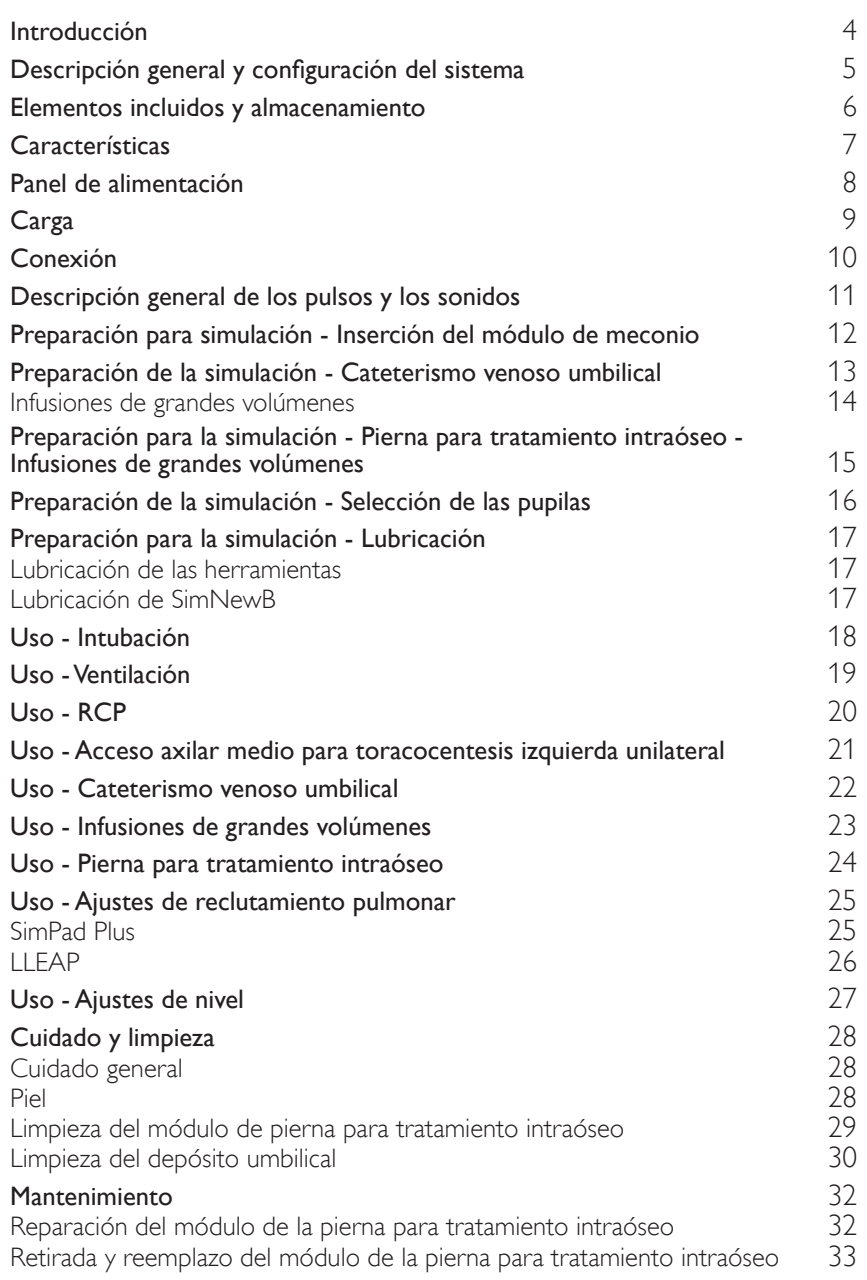

<span id="page-3-0"></span>SimNewB es un simulador de recién nacido sin cables diseñado para ayudarle a mejorar la reanimación de neonatos y cumplir los objetivos de aprendizaje específicos de los protocolos de reanimación de neonatos. Centrándose en los primeros 10 minutos de vida, SimNewB ofrece una formación realista en intervenciones críticas.

Los elementos que se incluyen pueden variar en apariencia y están sujetos a cambios.

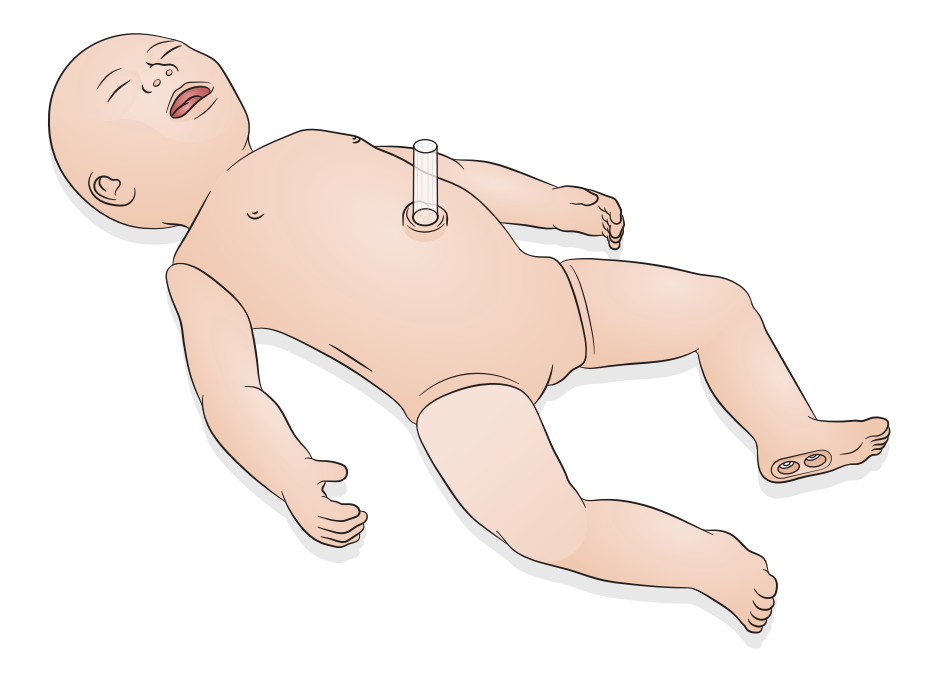

<span id="page-4-0"></span>SimNewB puede ser controlado por el operador utilizando una tableta o PC que ejecute el software LLEAP de Laerdal o utilizando SimPad Plus que es la tableta de Laerdal.

Tanto LLEAP como SimPad Plus permiten al operador ejecutar sesiones bien utilizando los escenarios preprogramados en modo automático o en modo manual.

Utilizar LLEAP o SimPad Plus permite que se muestren las constantes vitales en un monitor de paciente simulado (opcional).

Tanto SimNewB como el monitor de paciente pueden funcionar con conexión inalámbrica.

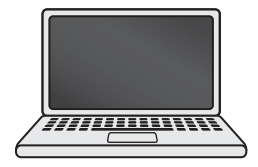

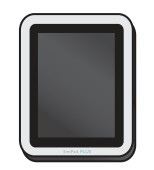

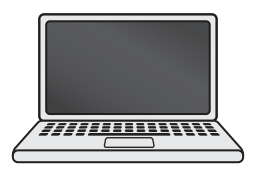

LLEAP SimPad PLUS Monitor de paciente

Nota

- *Buscar la Guía del usuario de SimPad PLUS en* [www.laerdal.com/support](https://www.laerdal.com/ProductDownloads.aspx?productId=487)
- *Para acceder a los archivos de ayuda de LLEAP, vaya a la sección de ayuda de la página de inicio de simulación de Laerdal*
- *Para obtener instrucciones de conexión detalladas, descargue la sección de la descripción general de la configuración inalámbrica de* [www.laerdal.com/SimNewB](https://www.laerdal.com/doc/88/SimNewB#/Downloads)
- *Para sacar el máximo partido de la formación mediante simulación, descargue aquí los escenarios complementarios:* [www.laerdal.com](https://www.laerdal.com/products/tech/complimentary-simulation-scenarios/)

<span id="page-5-0"></span>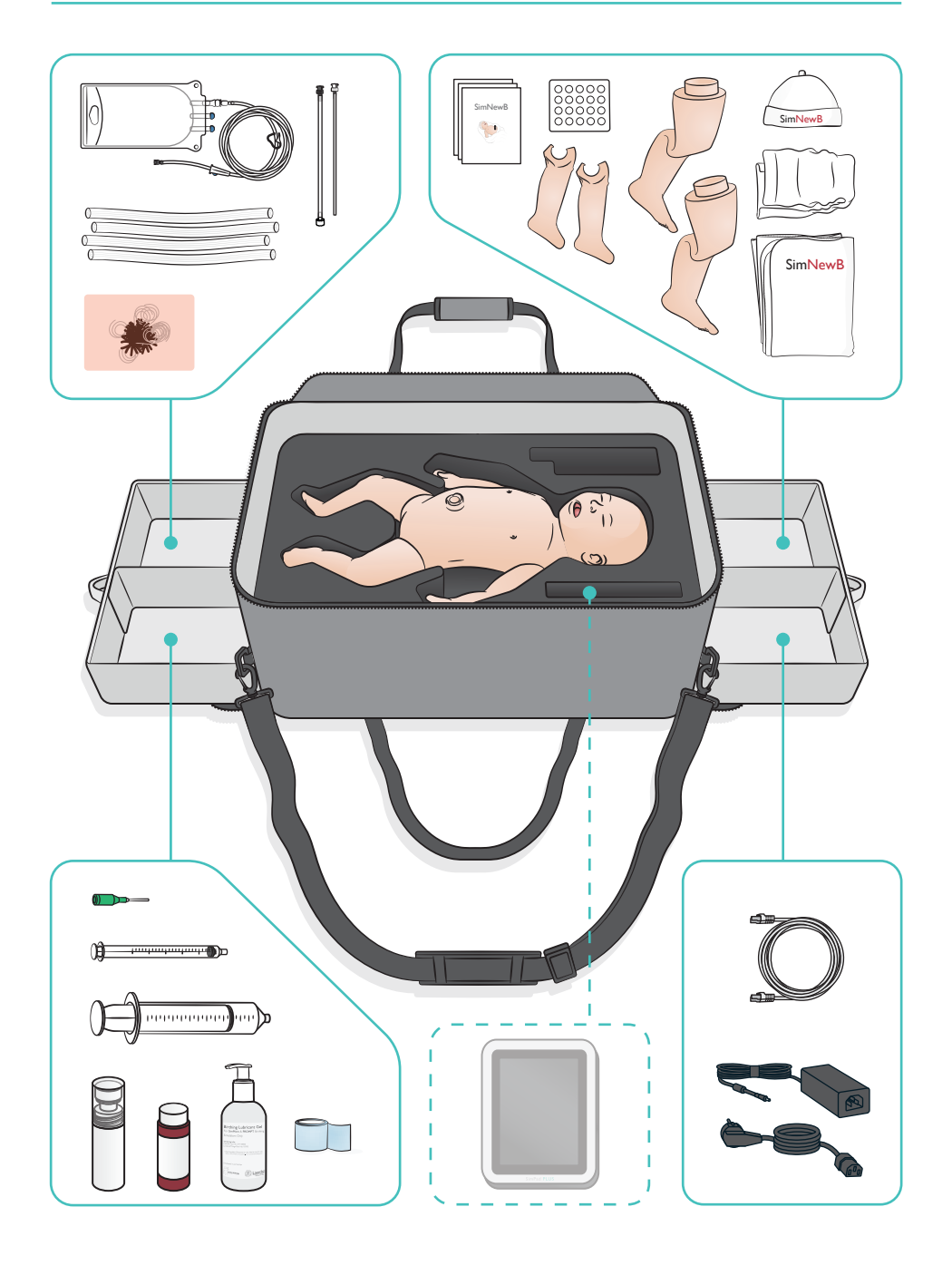

#### <span id="page-6-0"></span>Características de la vía aérea

- Vía aérea anatómicamente realista
- Inserción de tubos nasales y endotraqueales orales
- Inserción de la mascarilla laríngea
- Maniobra de Sellick
- Elevación y descenso bilateral y unilateral del tórax con ventilación con presión positiva
- Intubación del bronquio principal derecho
- Aspiración
- Resistencia pulmonar variable
- Inserción de sonda gástrica
- Distensión estomacal
- Maniobra de reclutamiento pulmonar

#### Características de la respiración

- Respiración espontánea con frecuencia y profundidad variables
- Elevación y descenso bilateral y unilateral del tórax
- Sonidos pulmonares normales y anómalos
- Sonidos pulmonares anteriores
- Sonidos respiratorios unilaterales
- Saturación de oxígeno simulada
- Toracocentesis unilateral
- Neumotórax

#### Características vasculares

- Acceso IO bilateral
- Cordón umbilical simulado
- Acceso umbilical
- Retorno de la sangre simulada con la canalización

#### Características circulatorias

- Pulso umbilical
- Pulso braquial bilateral
- Cianosis central

#### Características cardiacas

• Formación básica en RCP

#### Otras características

- Pupilas normales, dilatadas y contraídas
- Sonidos vocales, pulmonares y cardiacos
- Brazos movimientos y convulsiones

# <span id="page-7-0"></span>Panel de alimentación

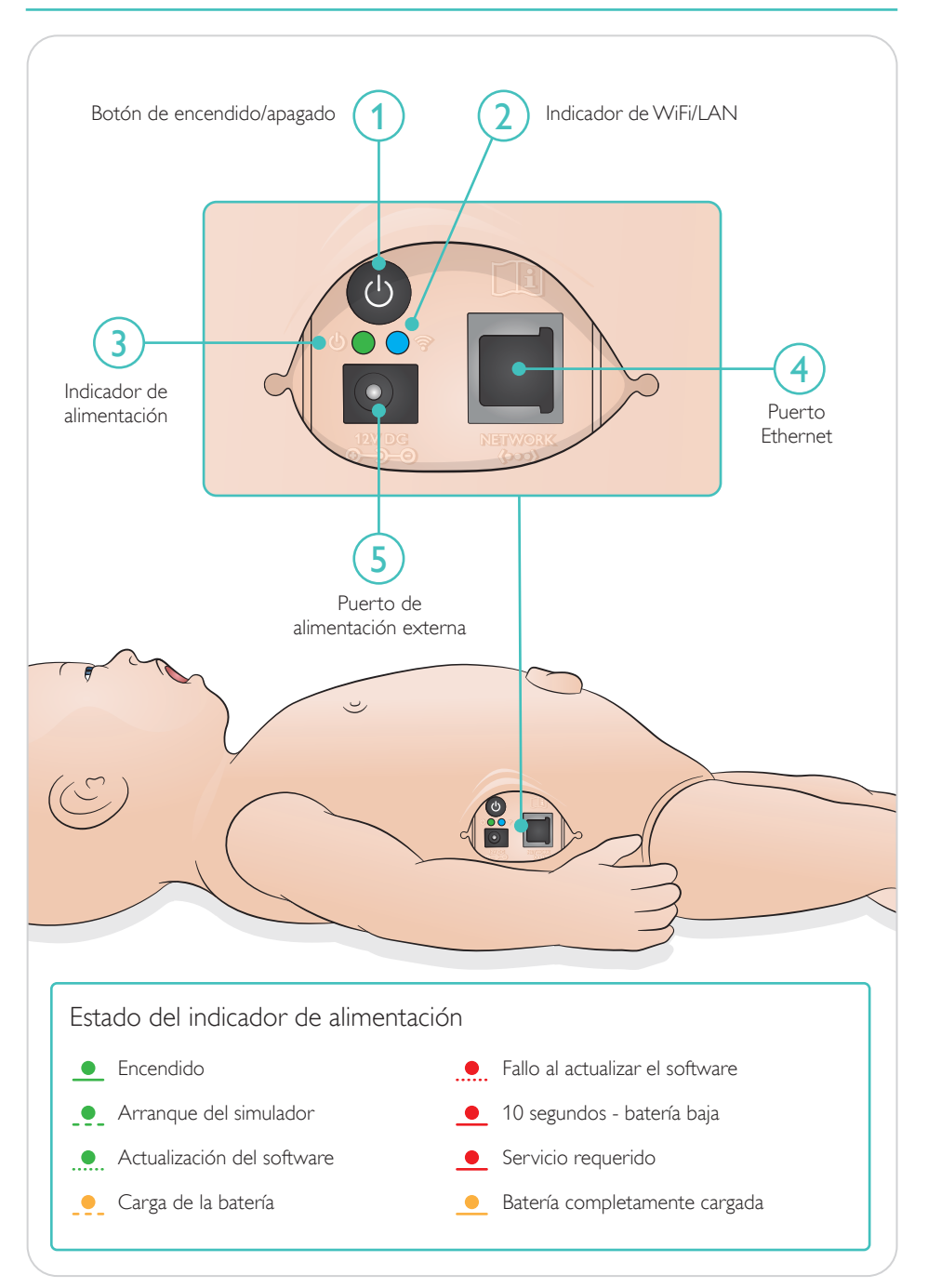

<span id="page-8-0"></span>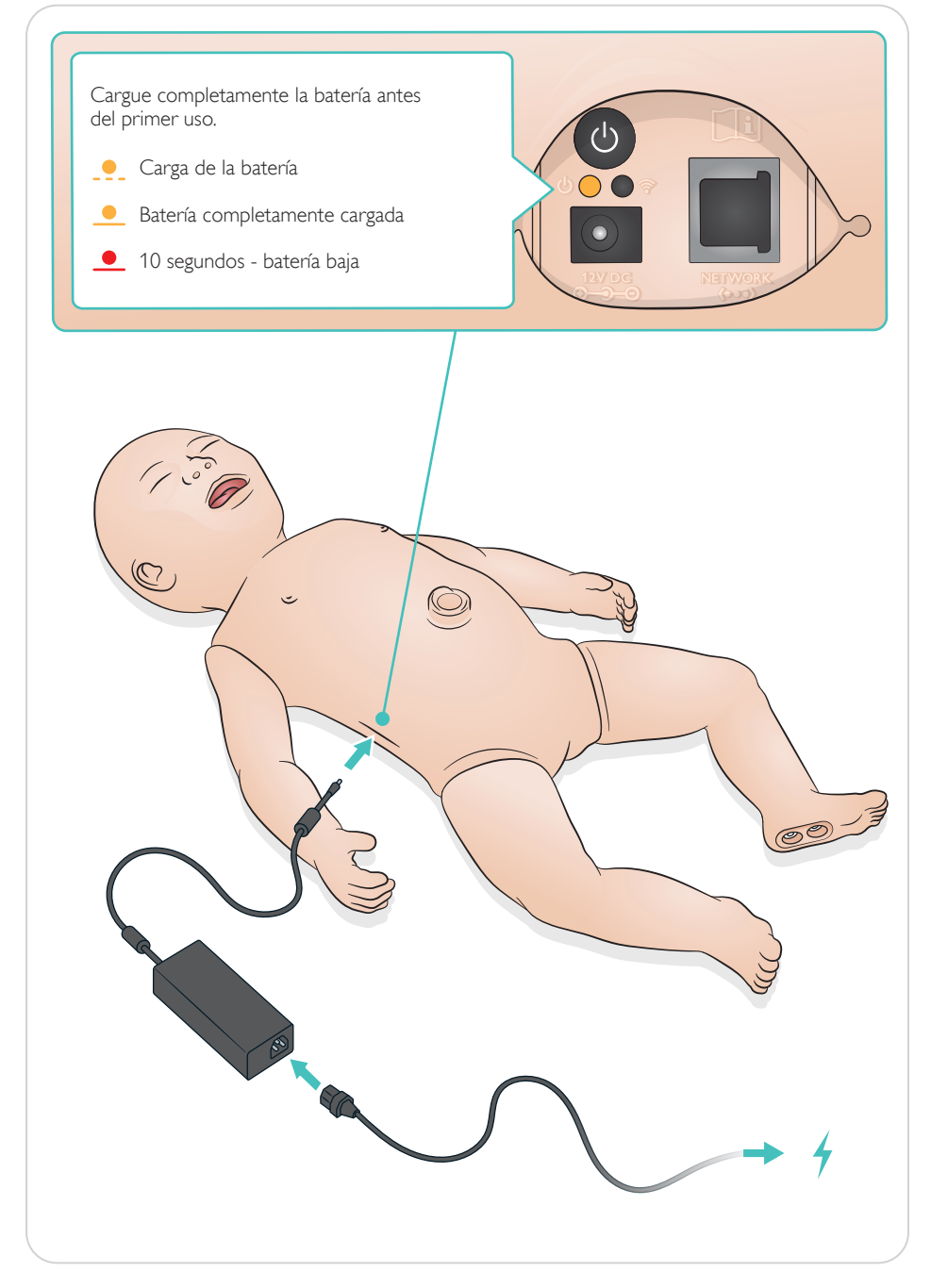

# <span id="page-9-0"></span>Conexión

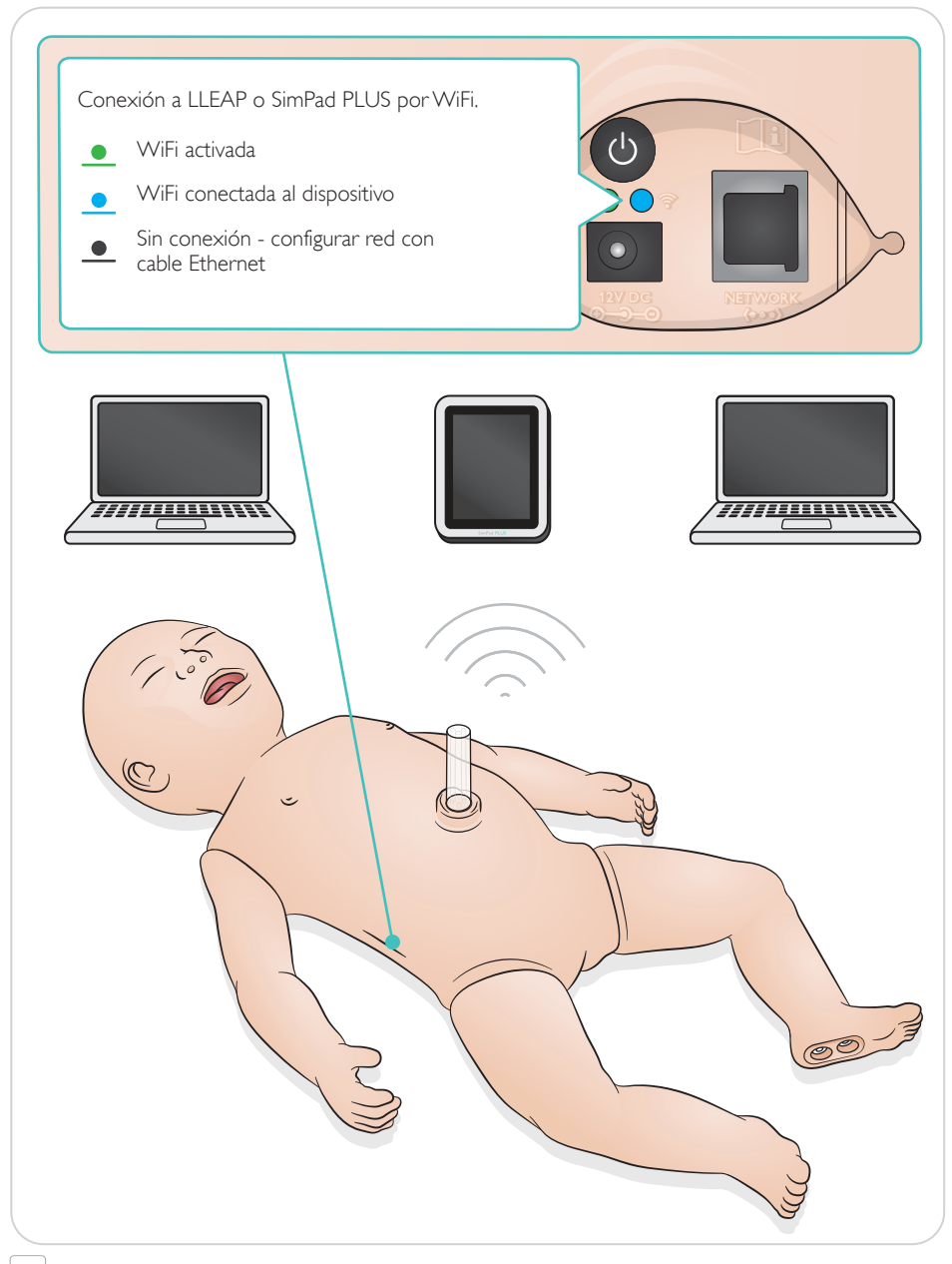

#### $\equiv$  Nota

*Para obtener instrucciones de conexión detalladas, descargue la sección de la descripción general de la configuración inalámbrica de* [www.laerdal.com/SimNewB](https://www.laerdal.com/doc/88/SimNewB#/Downloads)

<span id="page-10-0"></span>Los pulsos y sonidos se controlan en SimPad PLUS o LLEAP.

Pulsos umbilical y braquial

Sonidos vocales, pulmonares y cardiacos

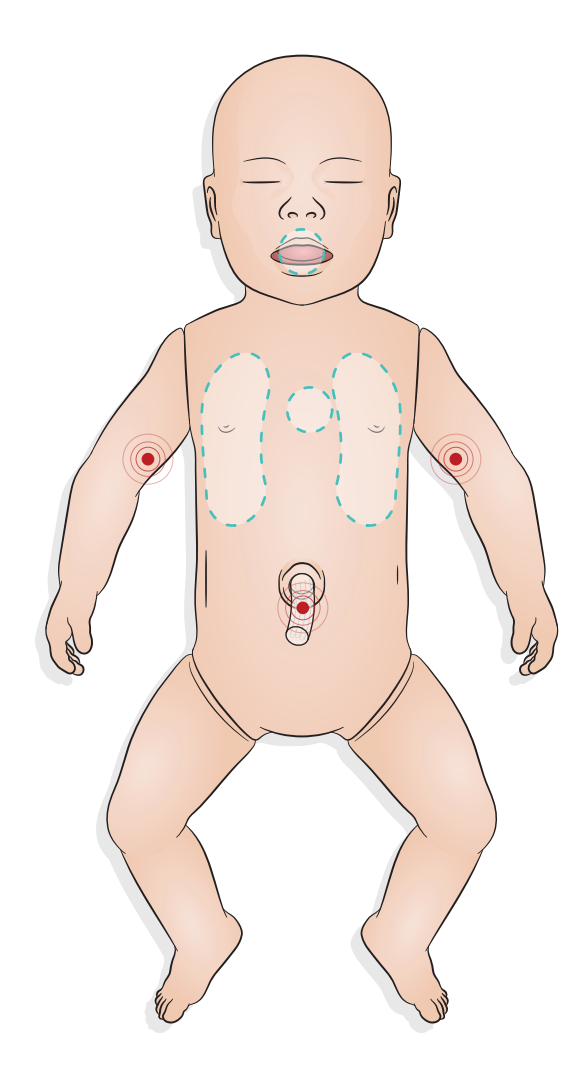

# <span id="page-11-0"></span>Preparación para simulación - Inserción del módulo de meconio

- Inserte el módulo con un dedo; no emplee la fuerza.
- Un catéter de succión a 100 mmHg eliminará el módulo de meconio.
- Se ha añadido un cabo para garantizar la retirada del objeto.

#### $\equiv$  Notas

- *No añada lubricante al módulo.*
- *No inserte el módulo de meconio más allá de la campanilla.*

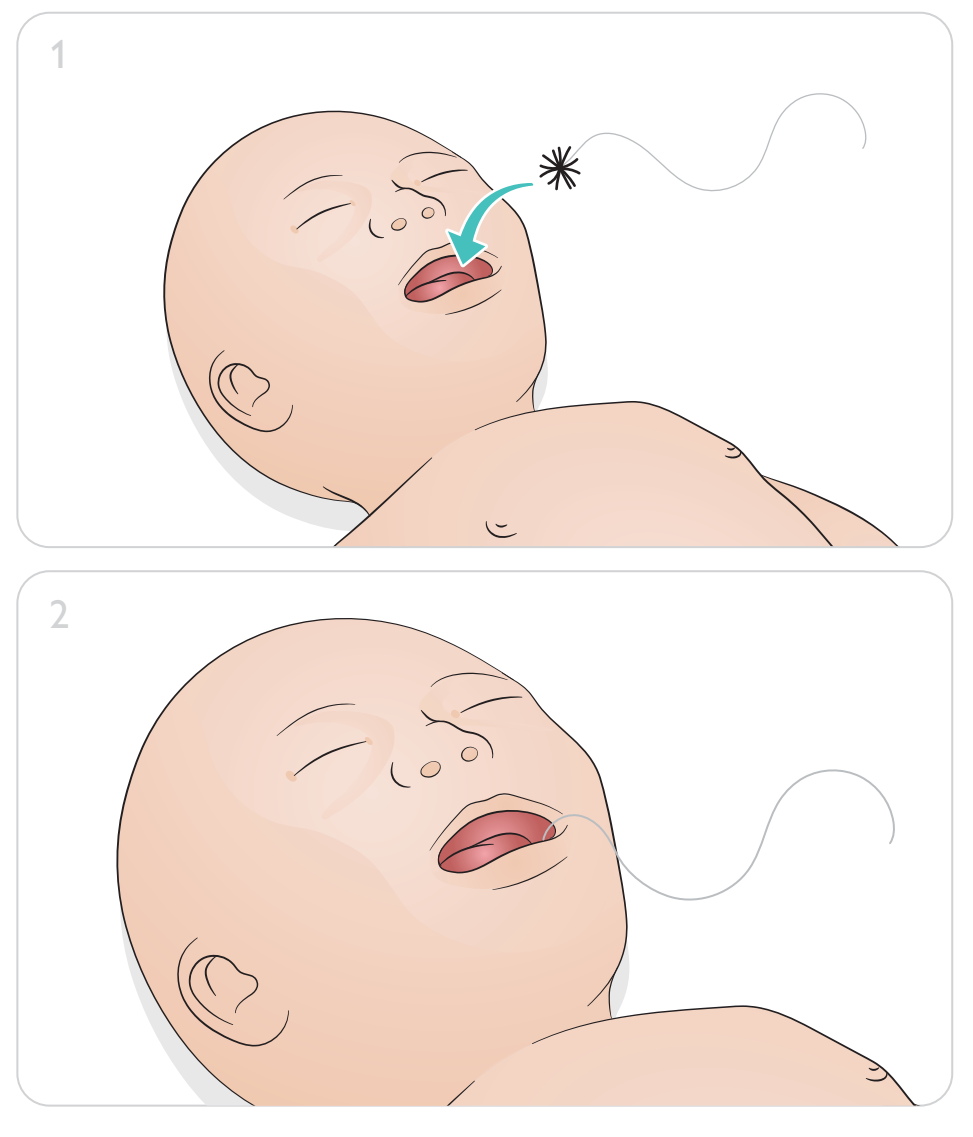

# Preparación de la simulación - Cateterismo venoso umbilical

<span id="page-12-0"></span>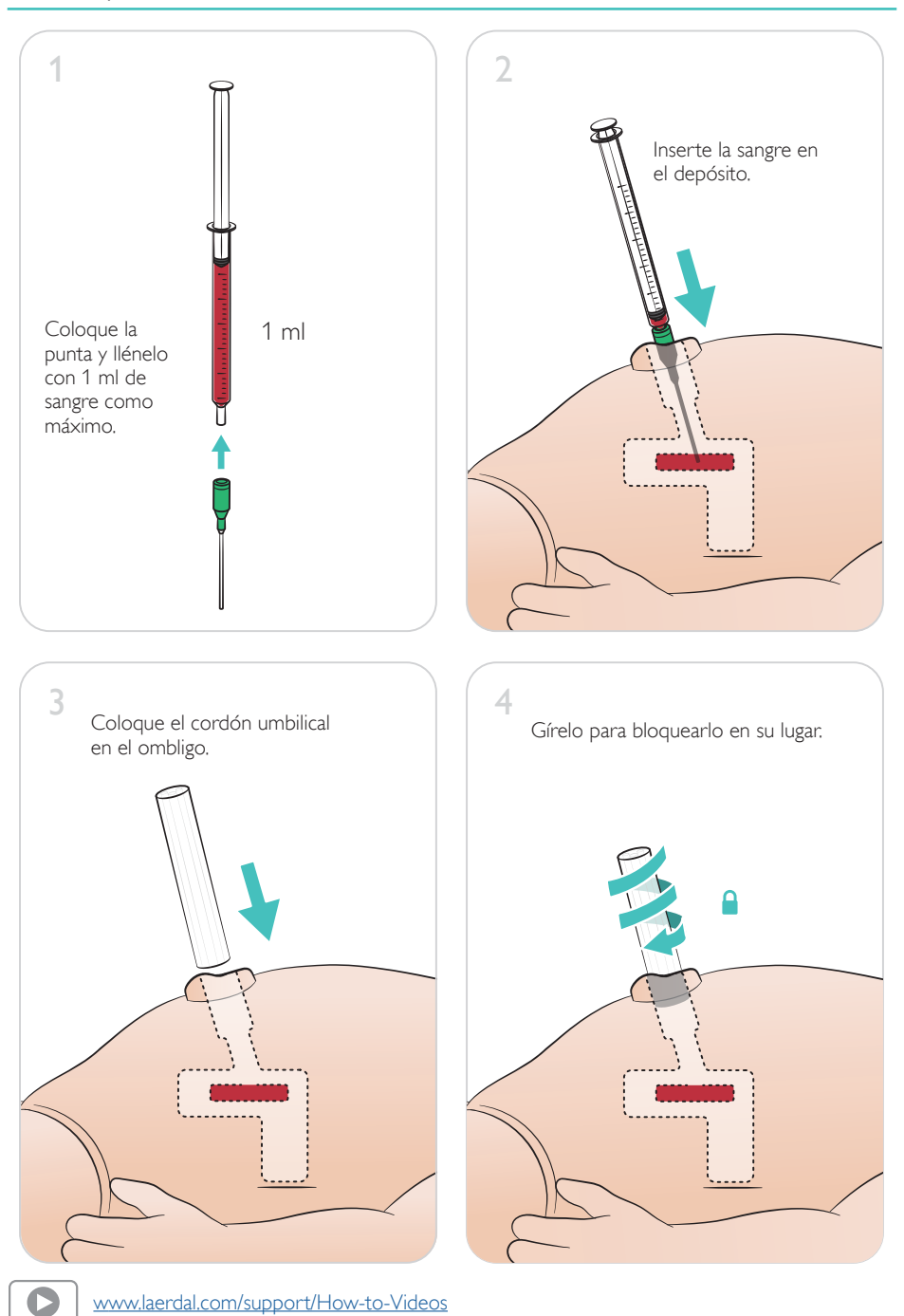

#### <span id="page-13-0"></span>Infusiones de grandes volúmenes

Si el escenario requiere infusiones de grandes volúmenes de líquidos (de más de 10 ml), conecte al simulador una bolsa de drenaje vacía.

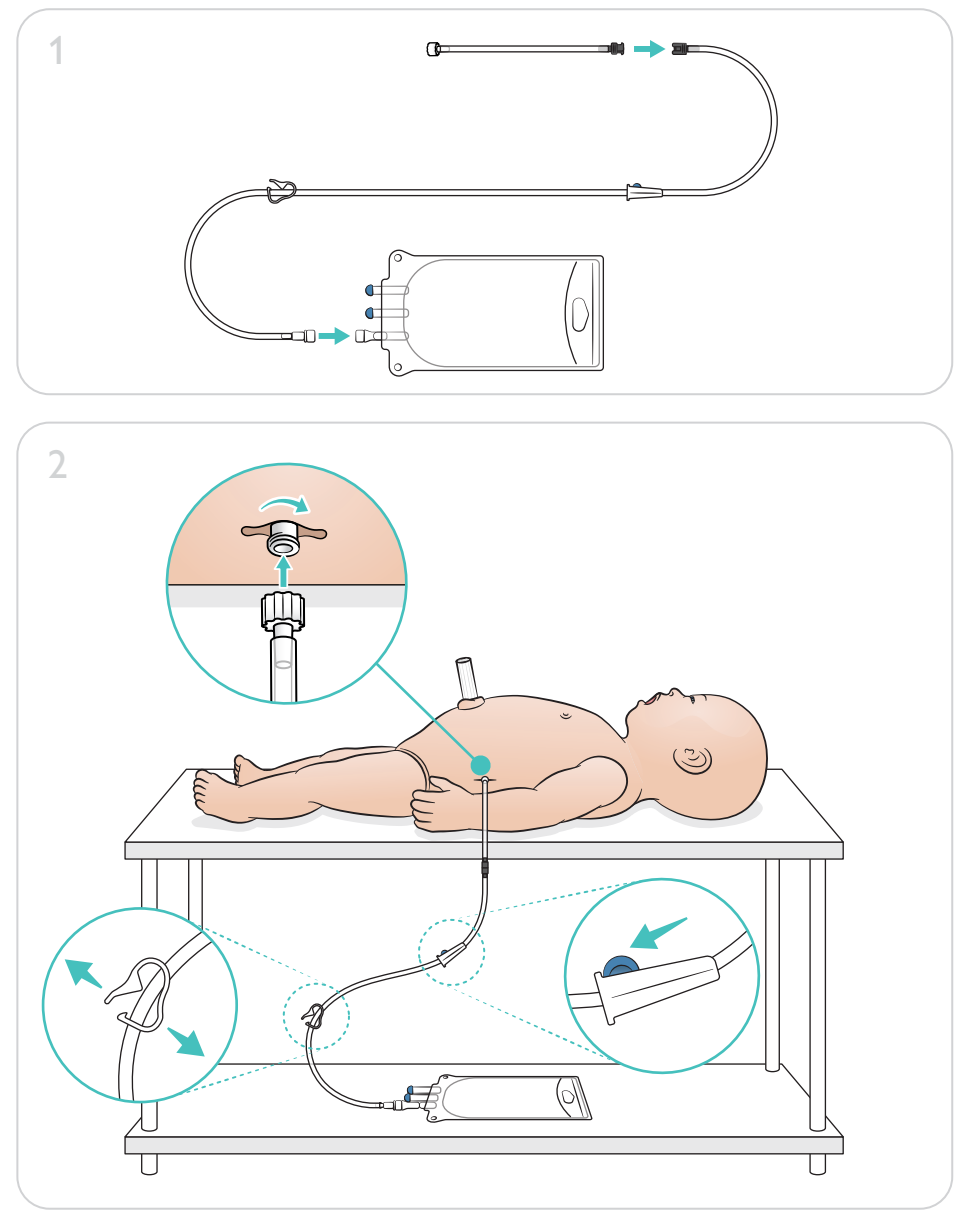

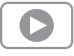

[www.laerdal.com/support/How-to-Videos](https://www.laerdal.com/support/how-to-videos/simnewb-how-to-videos/)

# Preparación para la simulación - Pierna para tratamiento intraóseo - Infusiones de grandes volúmenes

<span id="page-14-0"></span>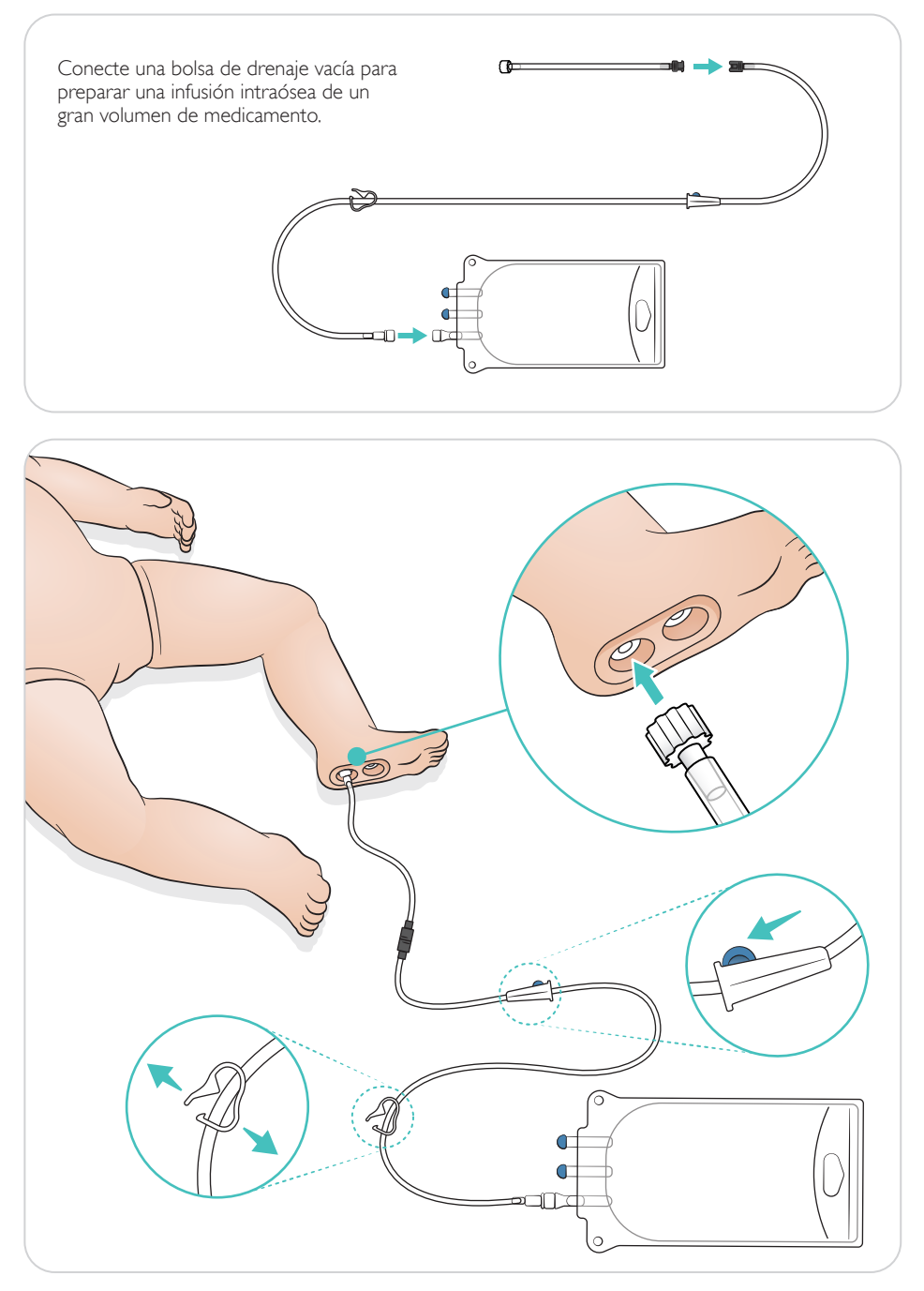

<span id="page-15-0"></span>Gire los ojos para elegir el tipo de pupila.

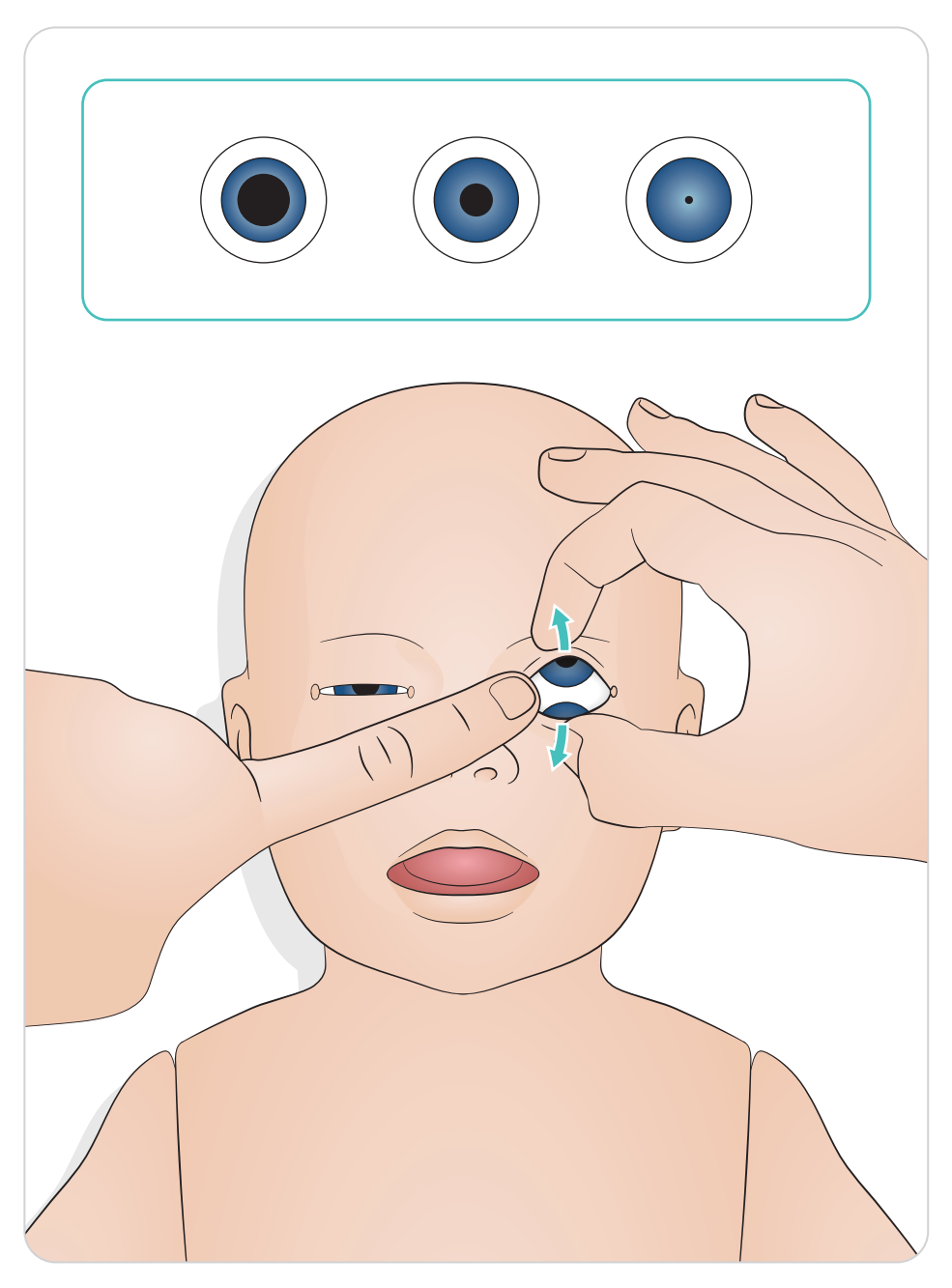

#### <span id="page-16-0"></span>Lubricación de las herramientas

Lubrique la hoja de laringoscopio y los tubos antes de insertarlos en la vía aérea. Los instrumentos y tubos no lubricados también pueden dañar las vías aéreas. Utilice únicamente Silicone Lubricant proporcionado por Laerdal Medical.

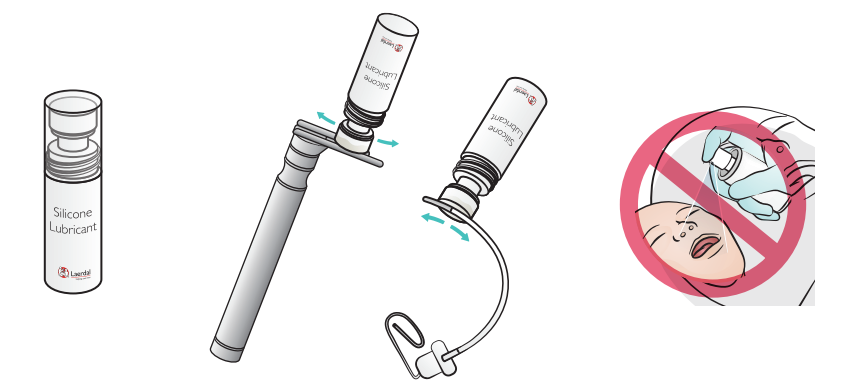

### Lubricación de SimNewB

Lubrique la parte frontal del simulador antes de los escenarios de parto Utilice únicamente el lubricante para el parto proporcionado por Laerdal Medical.

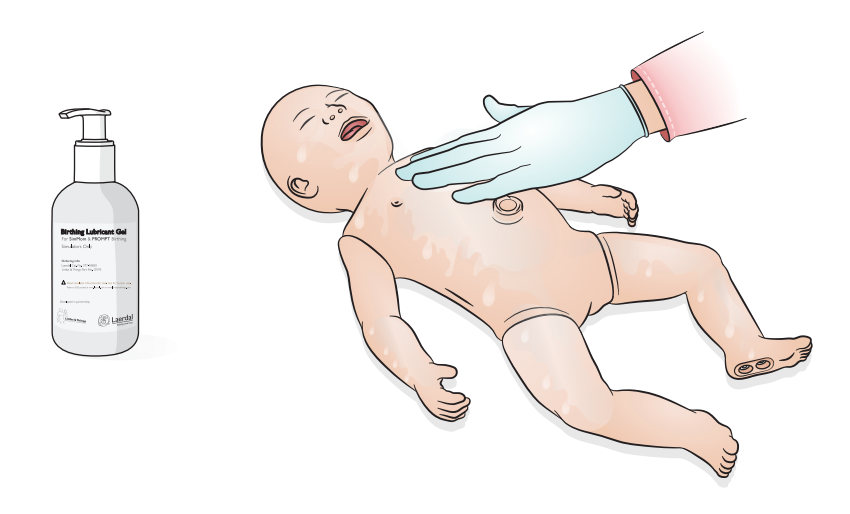

<span id="page-17-0"></span>Realice la intubación oral o nasal.

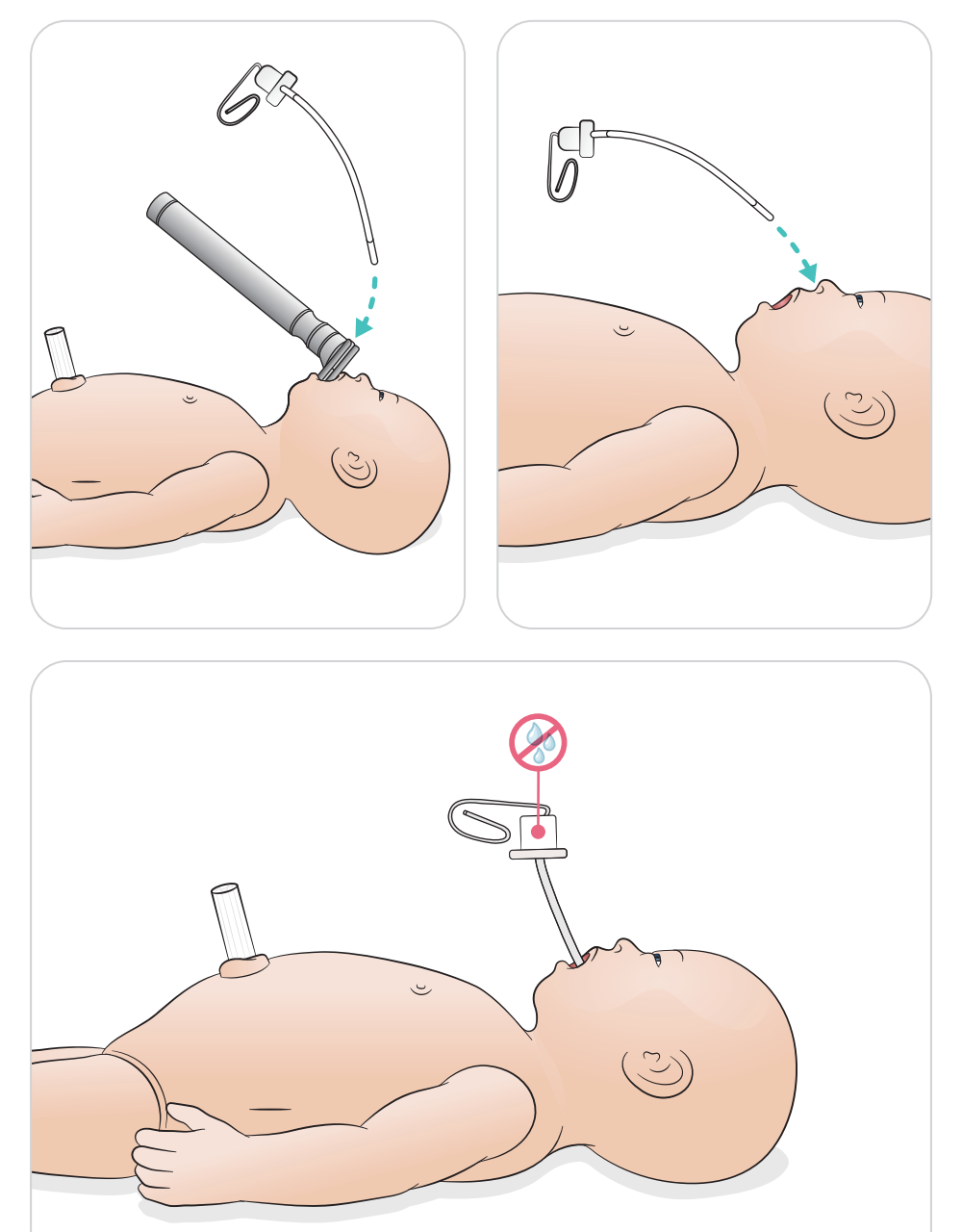

<span id="page-18-0"></span>Realice las ventilaciones con una elevación del tórax visible.

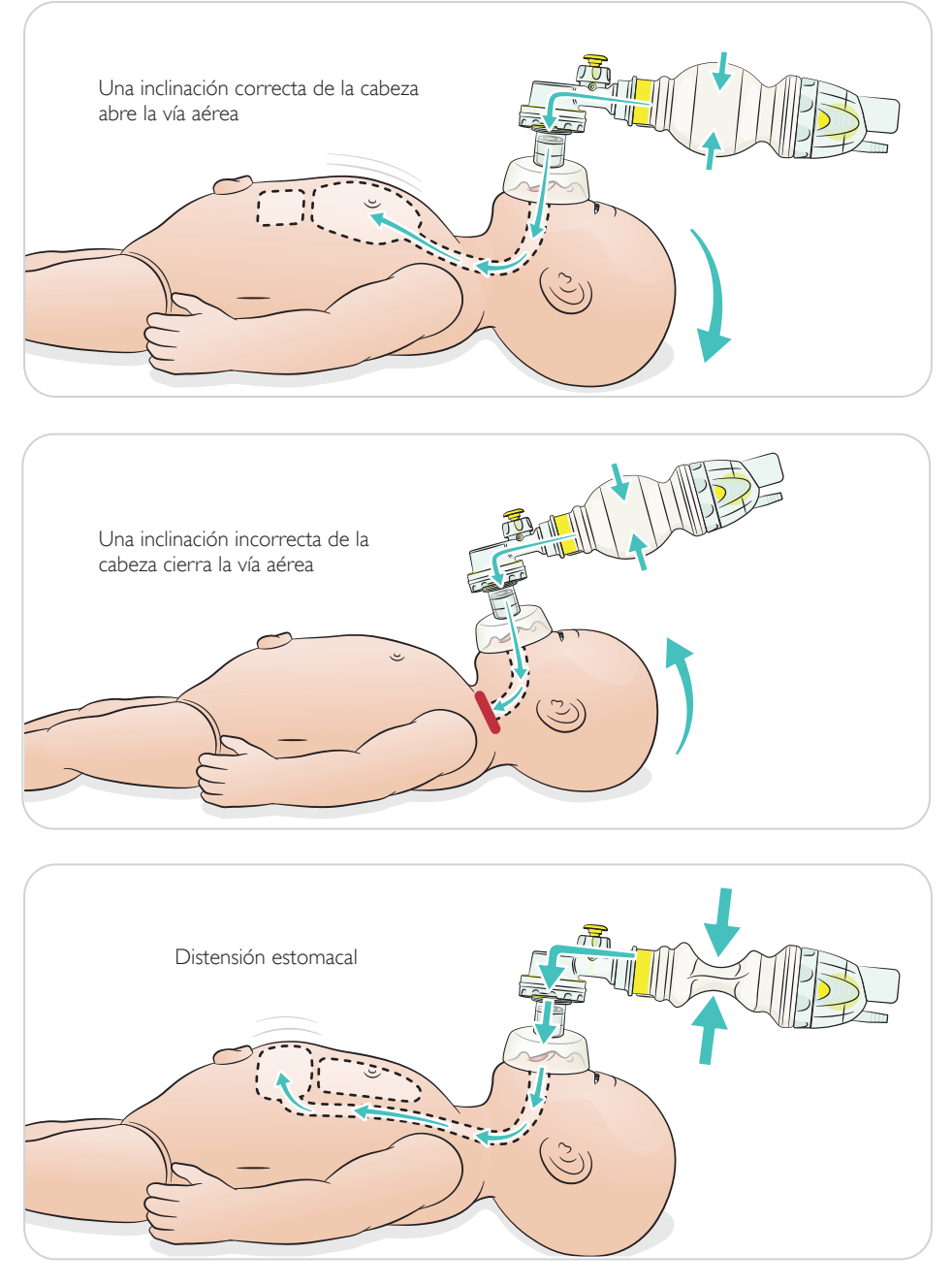

<span id="page-19-0"></span>Realice la RCP básica.

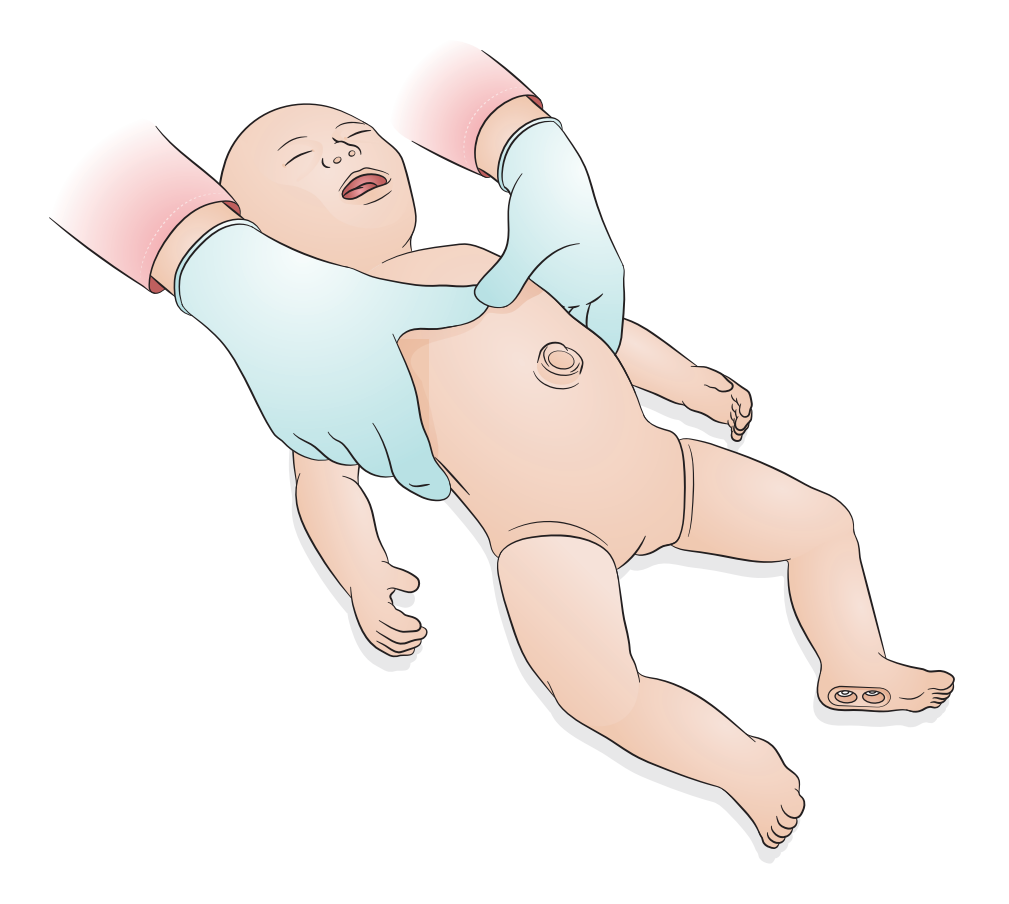

<span id="page-20-0"></span>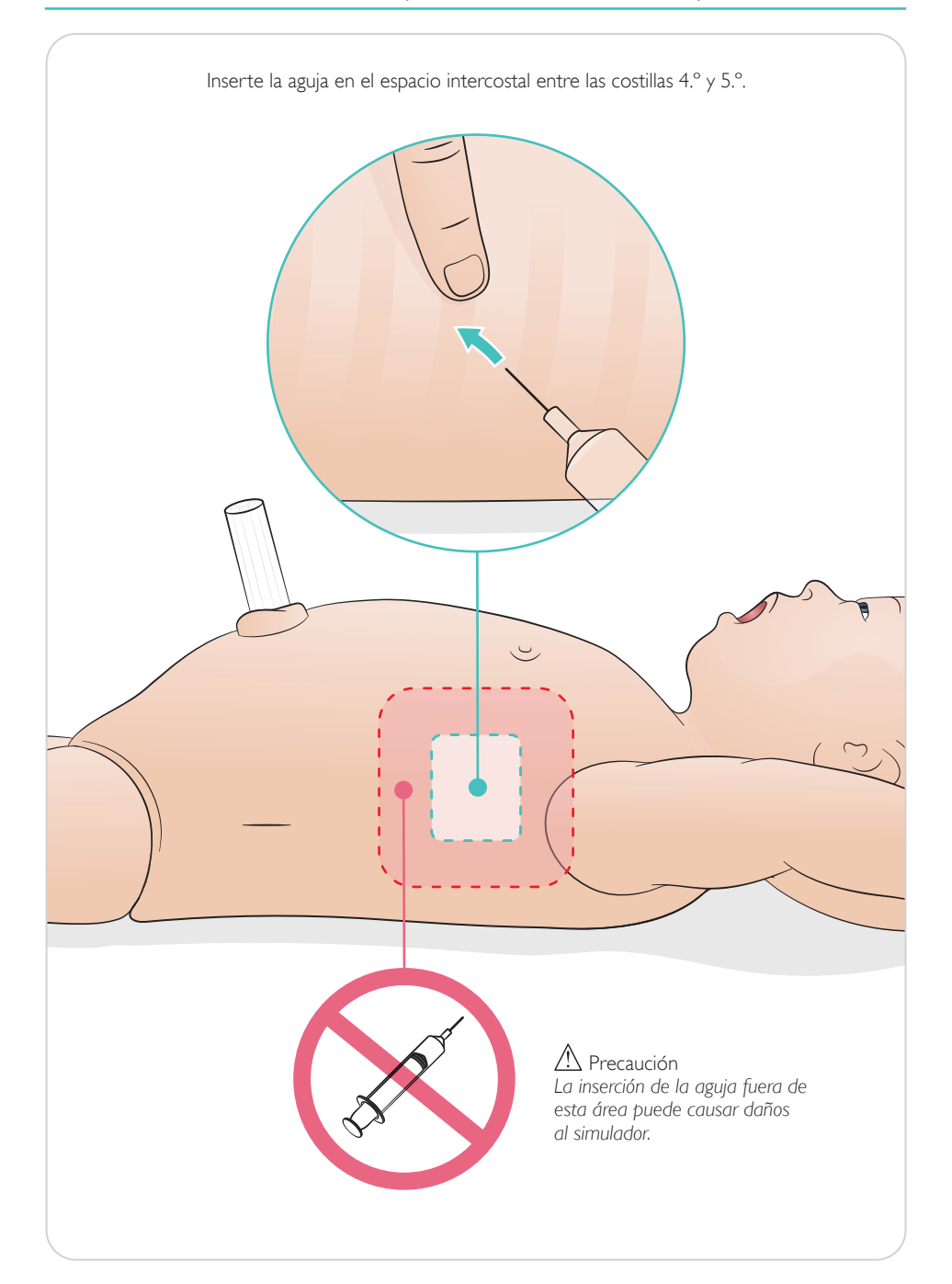

<span id="page-21-0"></span>Cordón umbilical simulado con acceso venoso y arterial. Retorno de la sangre simulada con la canalización.

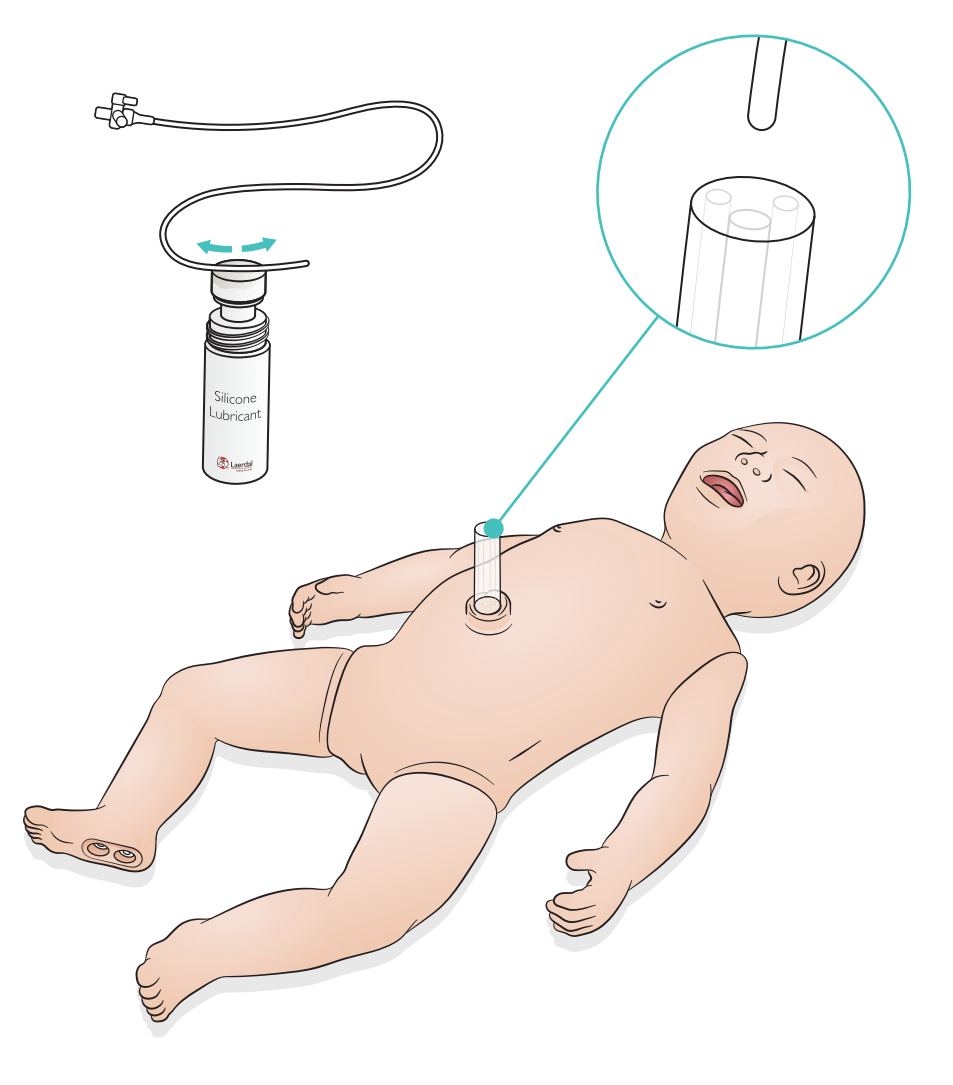

<span id="page-22-0"></span>Para infusiones de grandes volúmenes de líquidos (de más de 10 ml), conecte al simulador una bolsa de drenaje vacía.

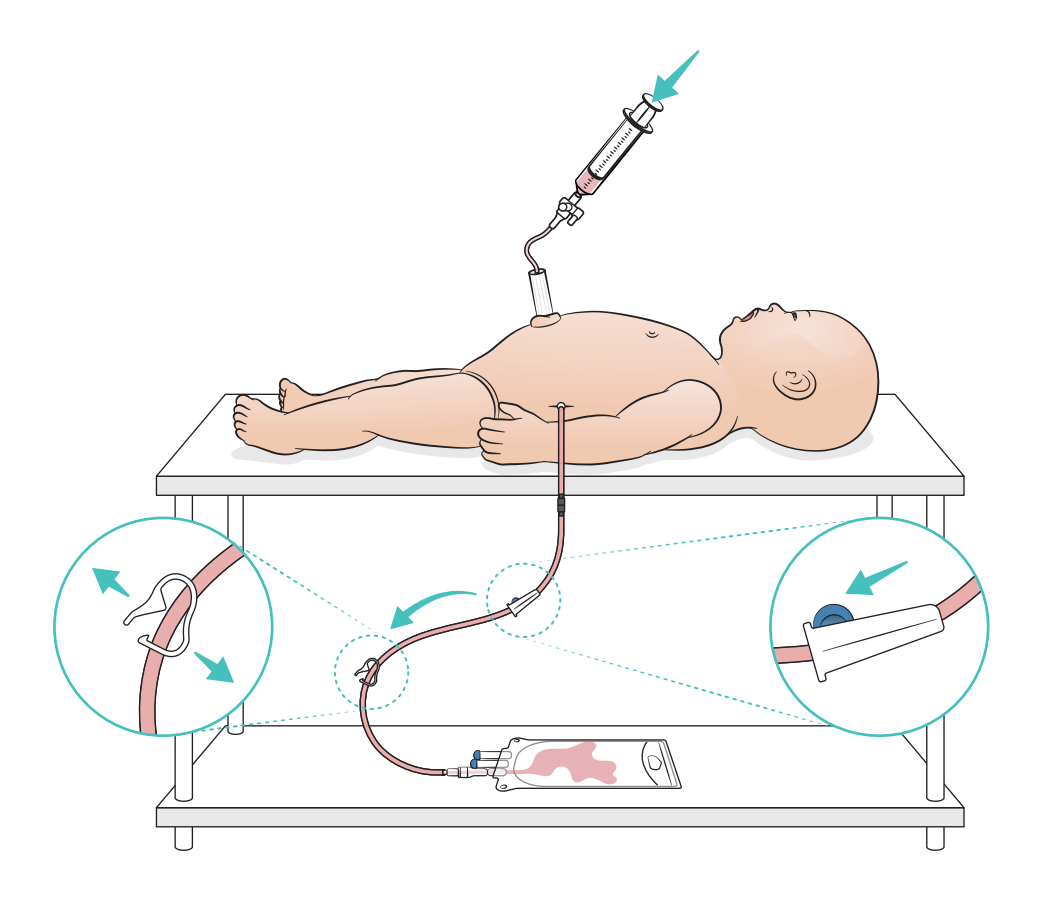

<span id="page-23-0"></span> $[\equiv]_{\sf Not}$ 

*La pierna para tratamiento intraóseo se debe reparar o reemplazar tras cada simulación al utilizar fluidos.*

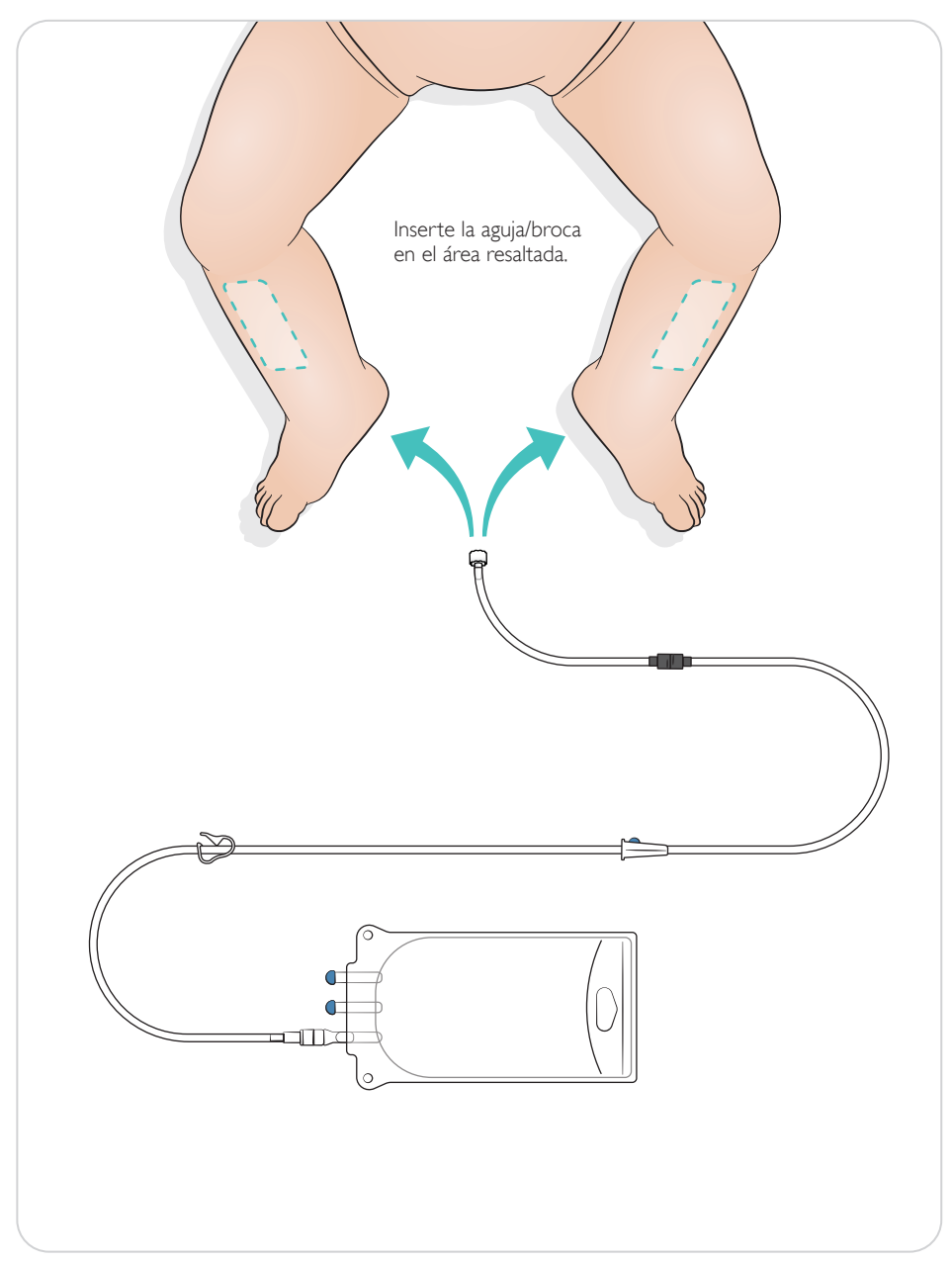

# <span id="page-24-0"></span>Ajustes de reclutamiento pulmonar

Cambie entre 4 y 7 respiraciones de apertura antes de iniciar la sesión.

# SimPad Plus

Active el reclutamiento pulmonar en modo manual antes de iniciar el escenario.

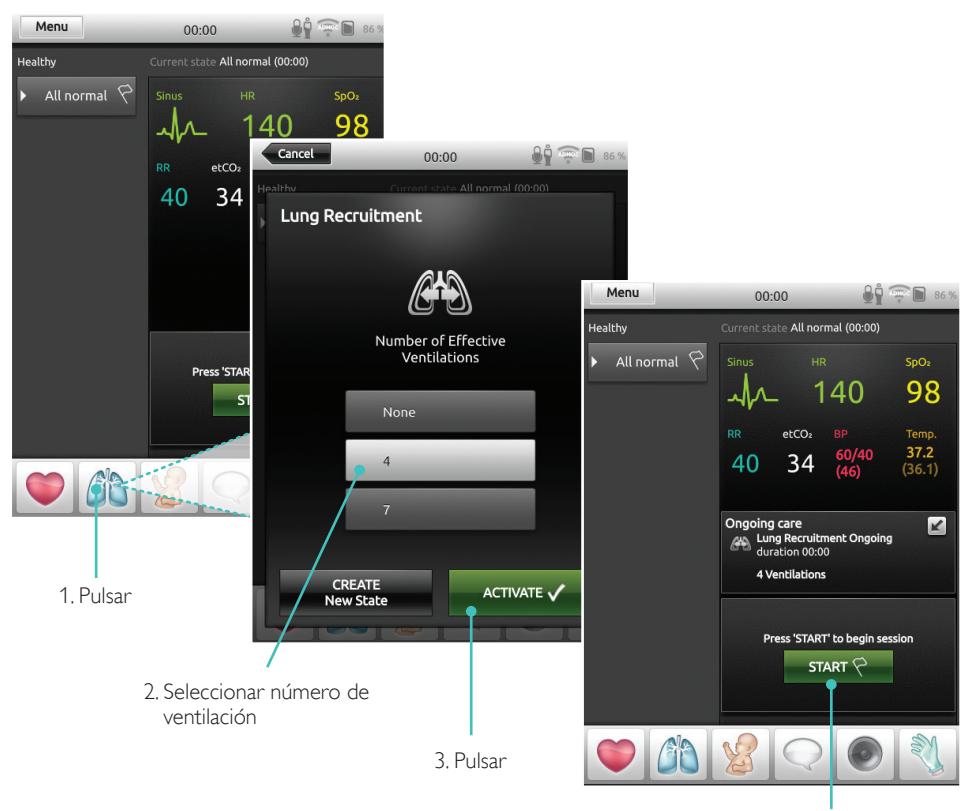

4. Iniciar

### <span id="page-25-0"></span>**LLEAP**

Active el reclutamiento pulmonar en modo manual antes de iniciar el escenario.

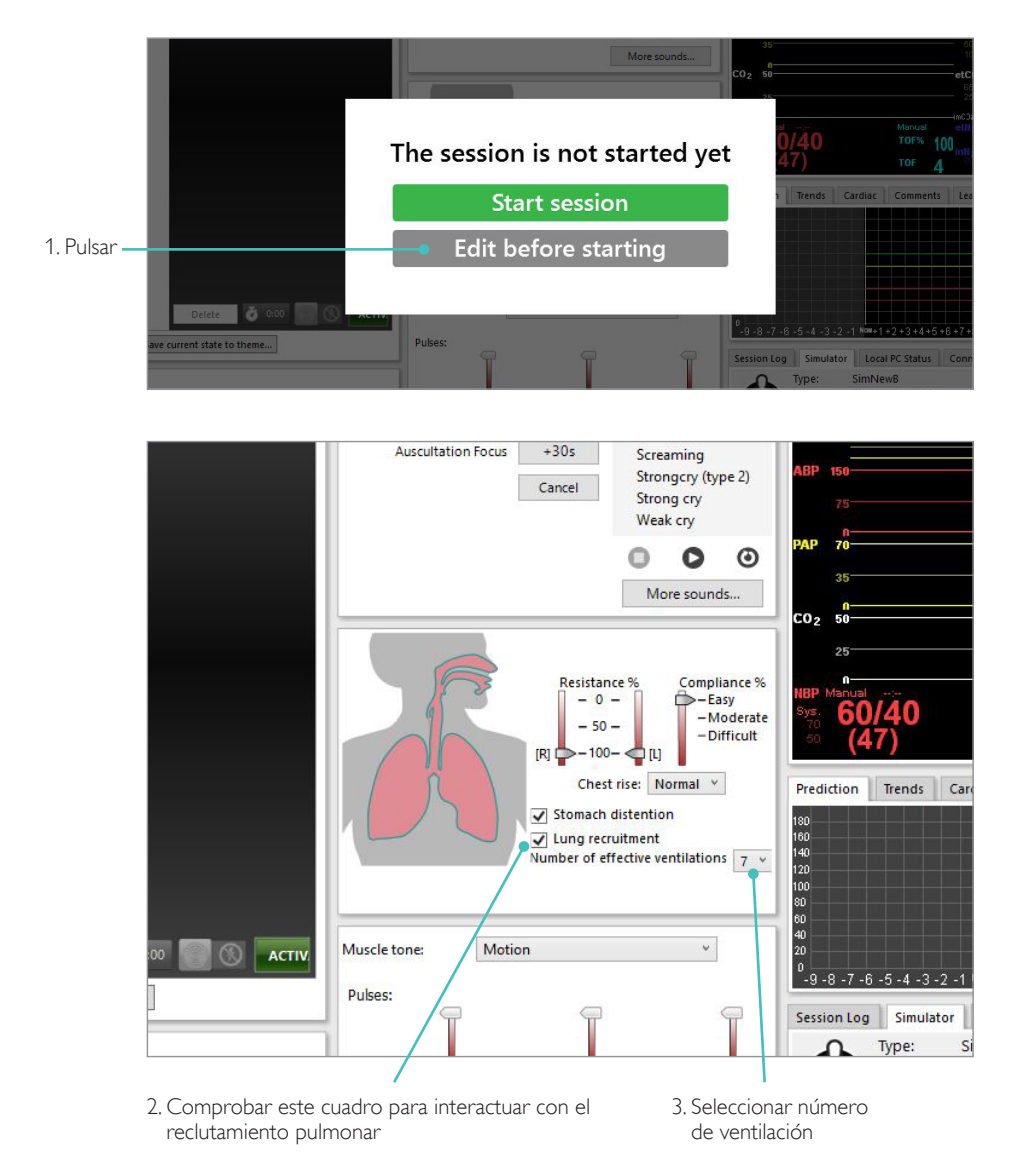

### <span id="page-26-0"></span>Ajustes de nivel

Utilice niveles para simplificar el funcionamiento al ejecutar sesiones en modo manual. Cada nivel 0 - 5 representa un conjunto de constantes vitales predefinidas.

Cambie directamente de un nivel a otro a medida que la sesión avanza para cambiar el estado clínico de SimNewB.

# SimPad Plus LLEAP

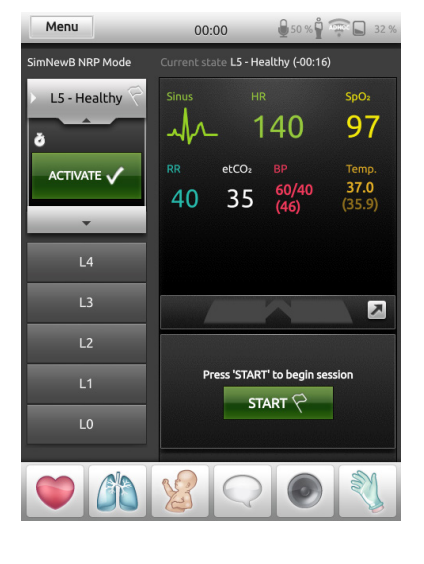

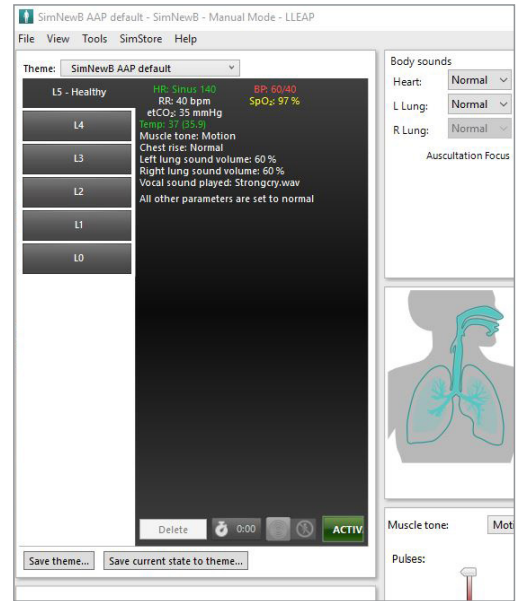

# <span id="page-27-0"></span>Cuidado general

- Para mantener las pieles de los simuladores, lávese las manos antes del uso y coloque el simulador sobre una superficie limpia.
- Utilice guantes durante los escenarios de simulación. Evite utilizar guantes plásticos de color, ya que pueden provocar un cambio de color de la piel del simulador.
- Si durante la sesión de formación deben usarse líquidos en el depósito umbilical o la pierna para tratamiento intraóseo, drene el líquido inmediatamente después de la sesión de formación.

#### Piel

- Utilice un paño sin pelusa para eliminar el polvo y la suciedad.
- Limpie la piel con agua y jabón suave. No sumergir.
- Para quitar el lubricante para el parto, utilice agua templada con jabón.

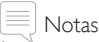

*Los siguientes elementos pueden decolorar el maniquí:*

- *Pigmentos de barras de labios y bolígrafos*
- *Guantes de látex*
- *Uso de prendas diferentes a las que se incluyen originalmente con el simulador*

#### <span id="page-28-0"></span>Limpieza del módulo de pierna para tratamiento intraóseo

Retire todo el líquido que quede en el depósito interno y lávelo con agua. Repita estos pasos hasta que esté limpio.

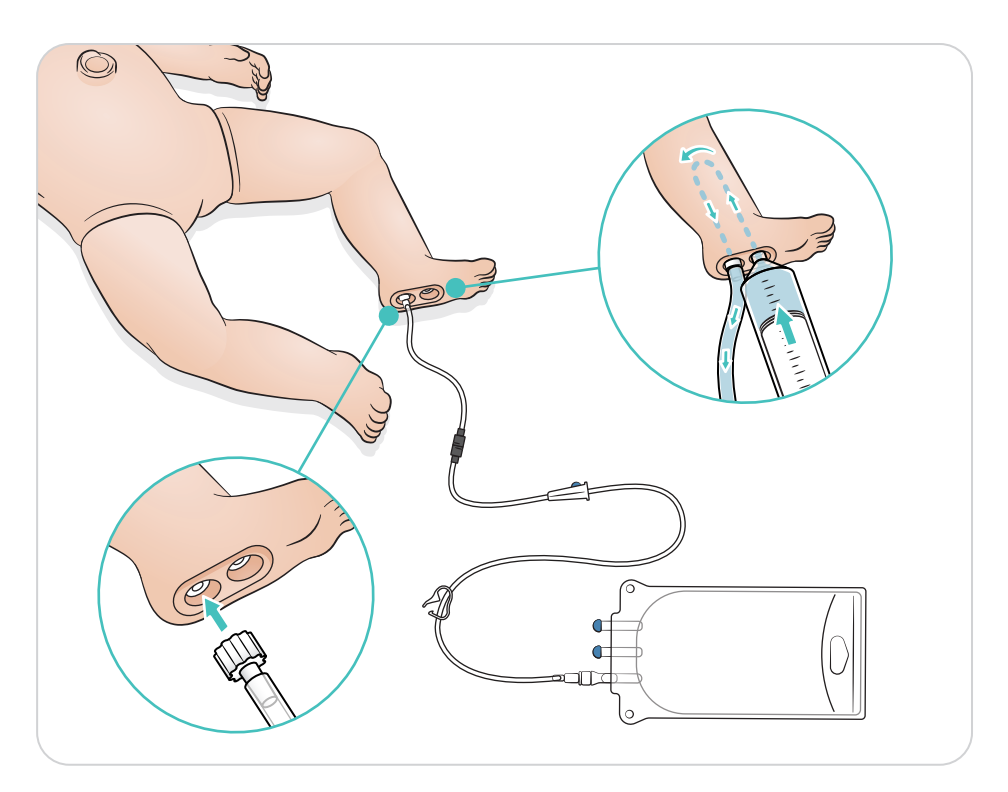

# <span id="page-29-0"></span>Limpieza del depósito umbilical

Retire todo el líquido que quede en el depósito interno y lávelo con agua. Repita estos pasos hasta que esté limpio.

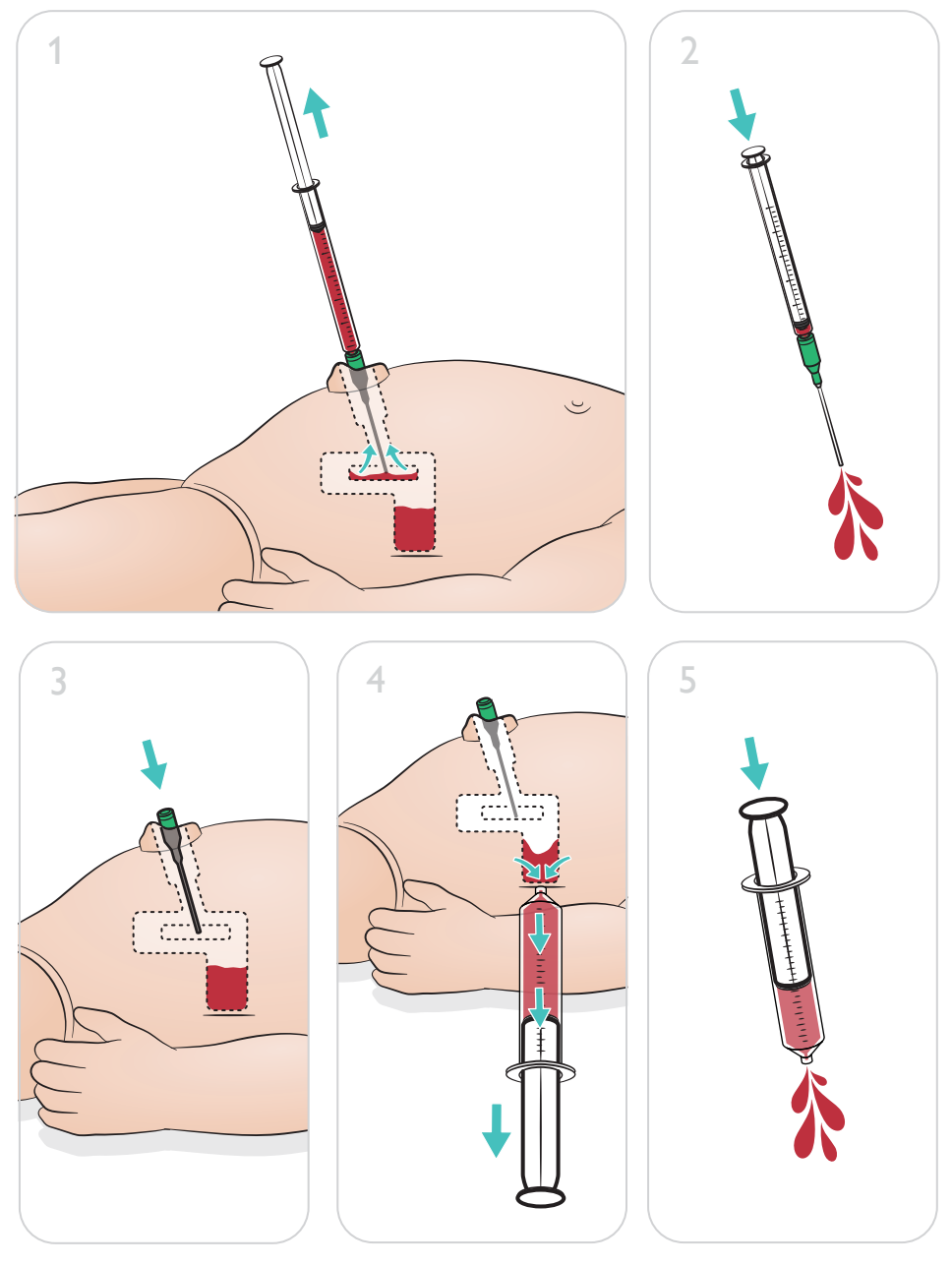

Nota

Saque la aguja del ombligo una vez que se complete el procedimiento de limpieza.

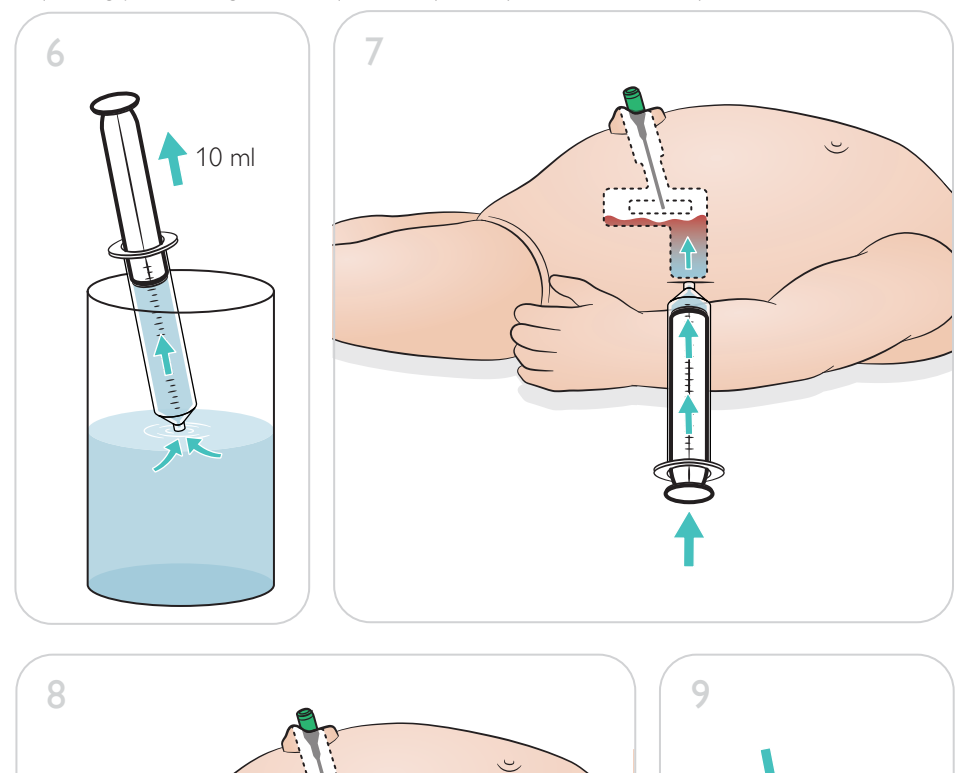

#### <span id="page-31-0"></span>Reparación del módulo de la pierna para tratamiento intraóseo

Tras realizar los procedimientos intraóseos utilizando fluidos, limpie y repare o sustituya el módulo de la pierna para tratamiento intraóseo.

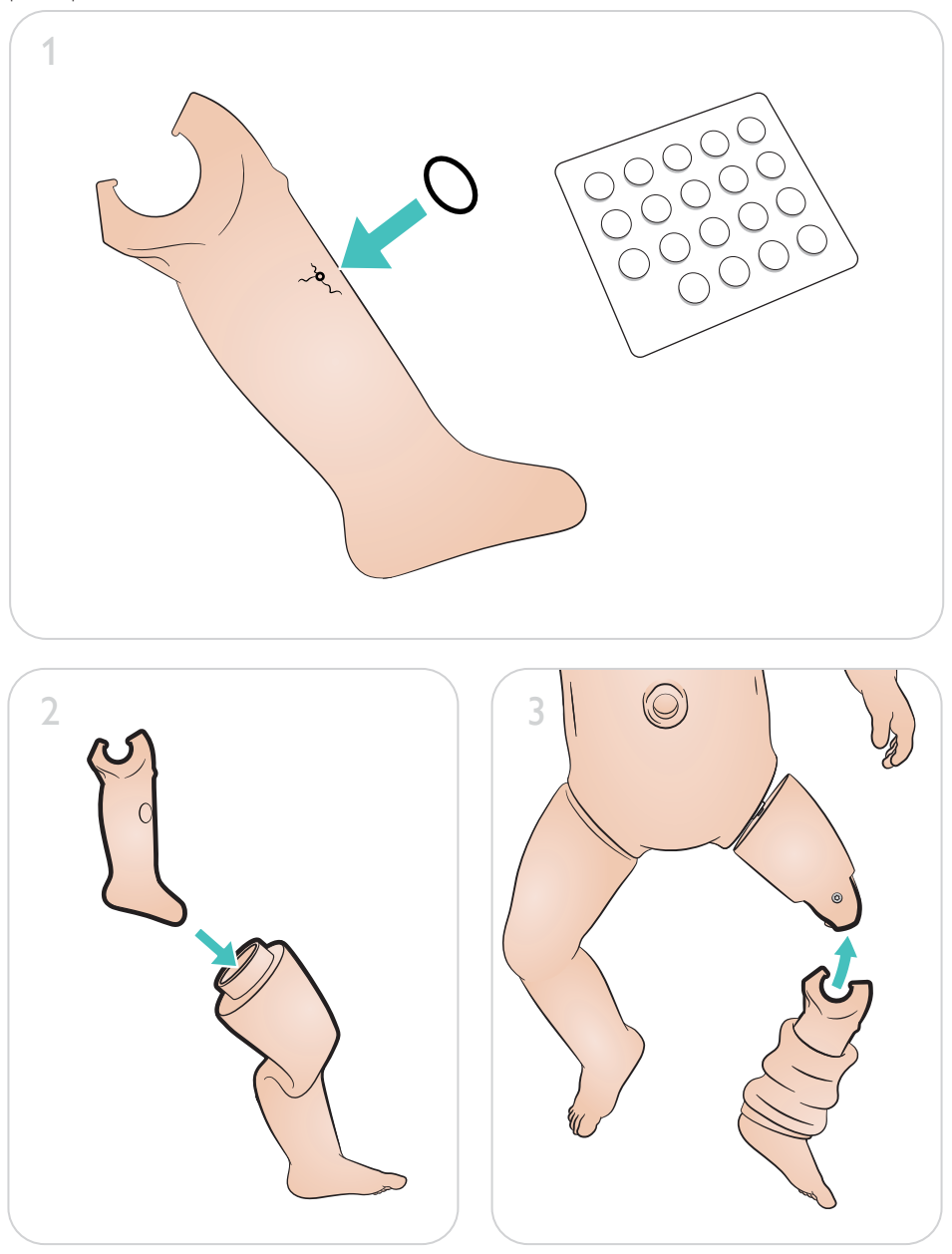

<span id="page-32-0"></span>Retirada y reemplazo del módulo de la pierna para tratamiento intraóseo

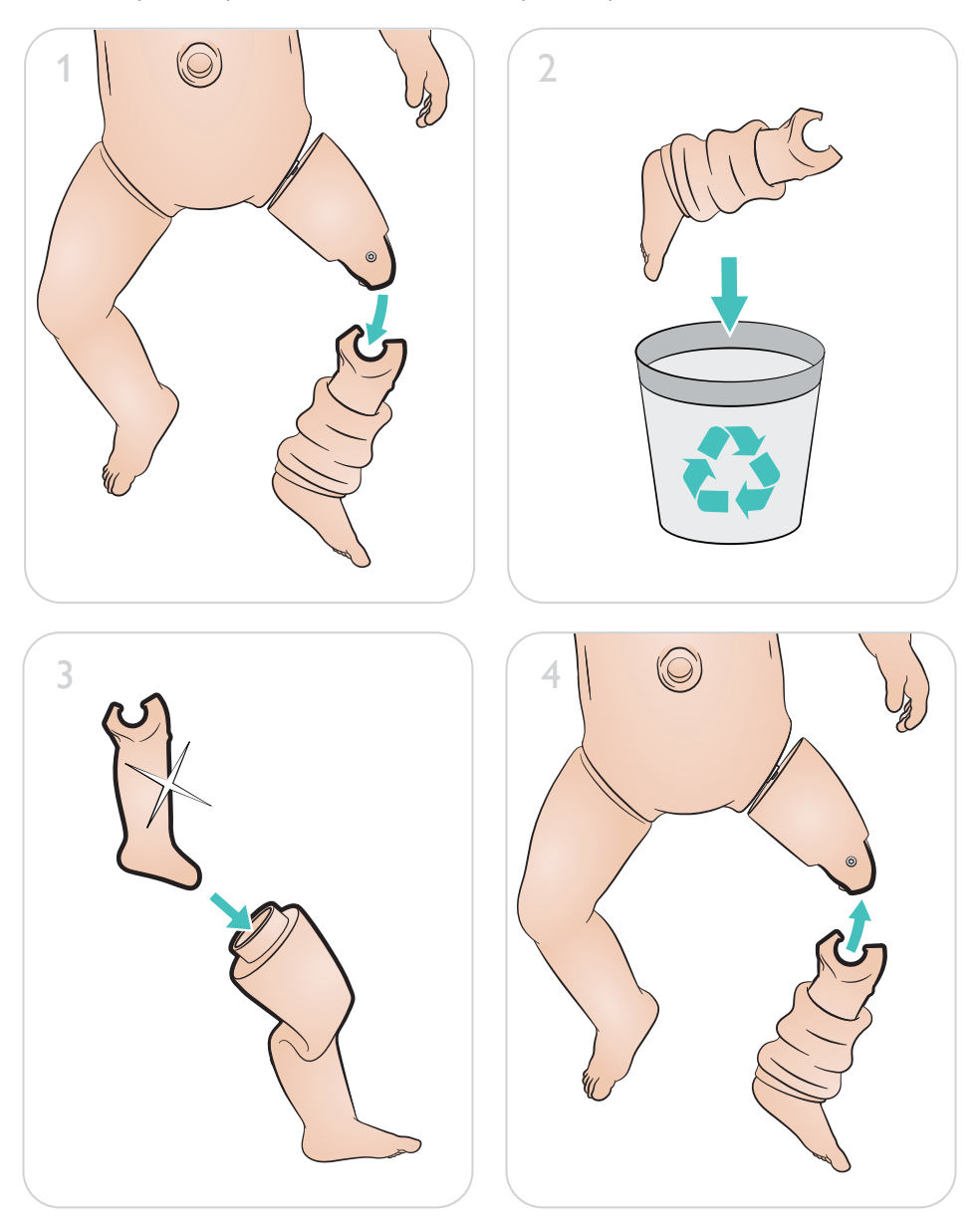

[www.laerdal.com/support/How-to-Videos](https://www.laerdal.com/support/how-to-videos/simnewb-how-to-videos/)

 $\bullet$ 

Para sacar el máximo partido de su producto, visite

# [www.laerdal.com/](http://www.laerdal.com/support)support

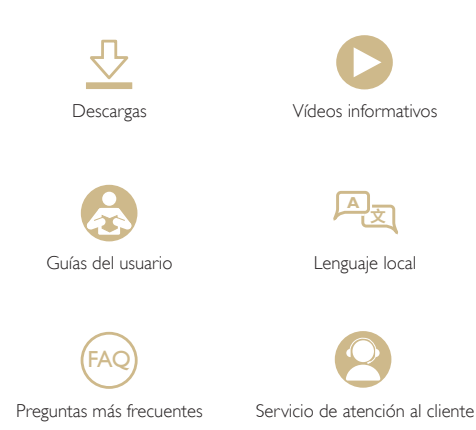

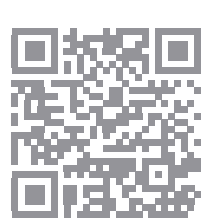

© 2019 Laerdal Medical AS. Reservados todos los derechos.

Fabricante: Laerdal Medical AS P.O. Box 377 Tanke Svilandsgate 30, 4002 Stavanger, Norway T: (+47) 51 51 17 00

Impreso en Noruega

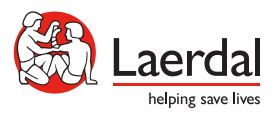

www.laerdal.com